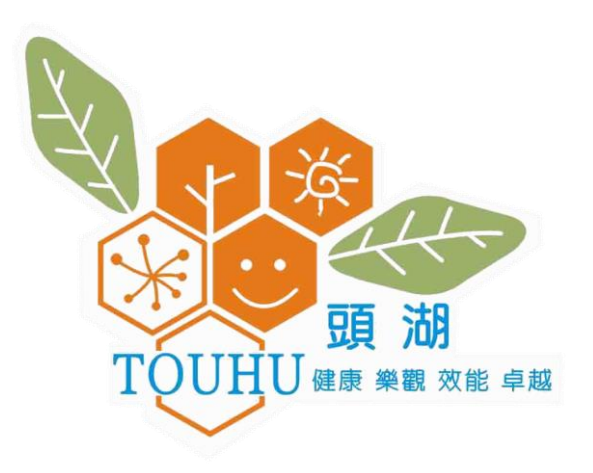

## **校務行政系統-學生帳號管理**

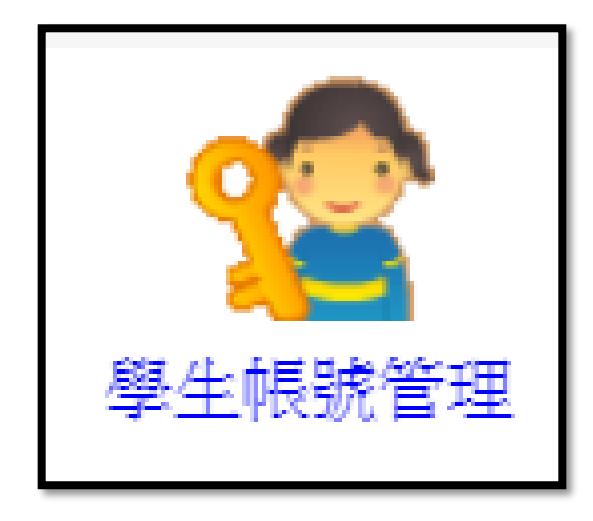

## 學生無法登入親師生平台

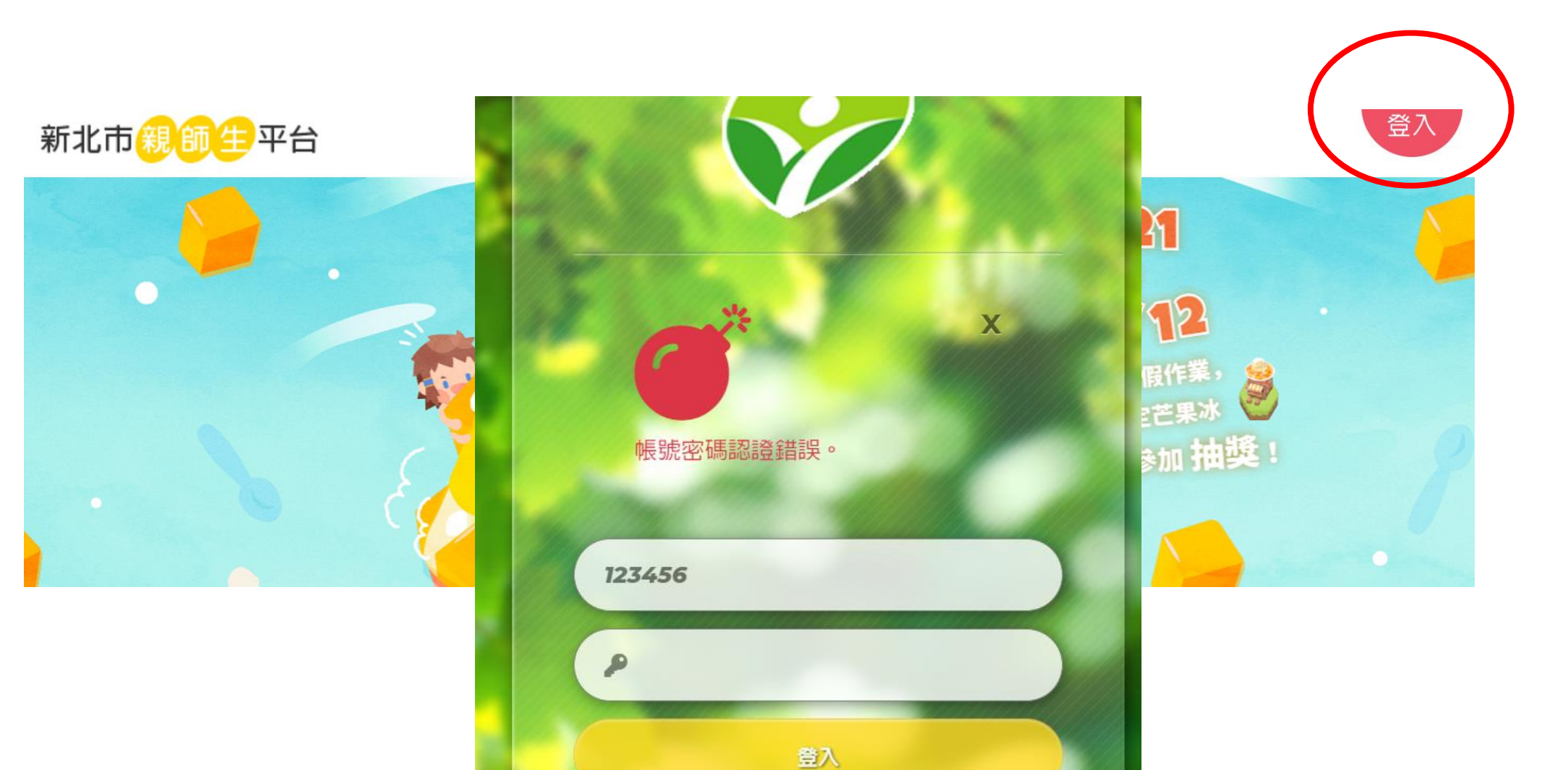

## **請導師到校務行政系統-學生帳號管理模組**

## **1.告知自訂帳號及還原密碼**

一年一班 ~

頭湖國小 ∨

 $\checkmark$ 

學生帳號

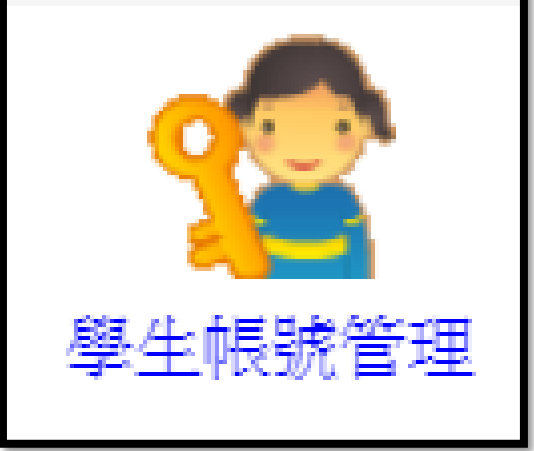

£

民國出生日期

密碼同帳號

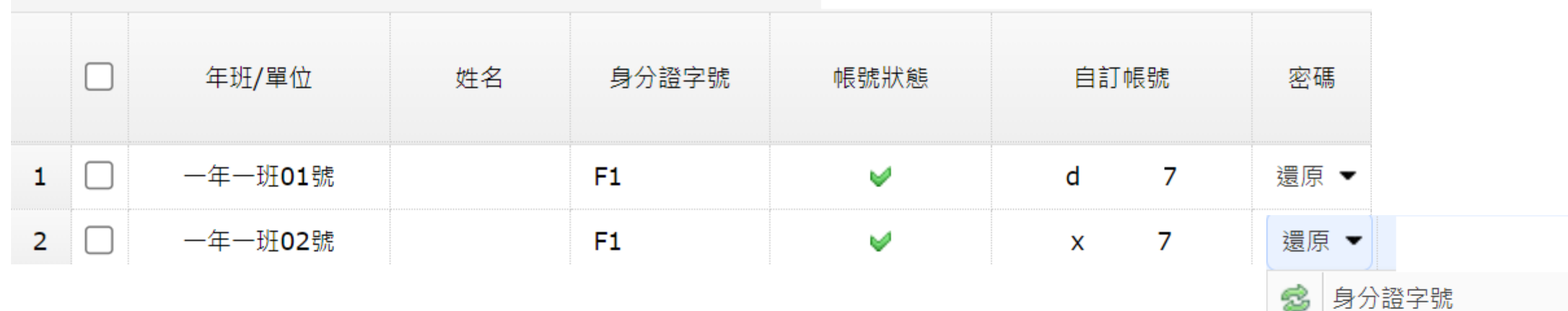

**2.還原密碼的選項三選一 (密碼若為身分證字號英文需大寫)**